Приложение 14 к письму Рособрнадзора от 29.12.2018 № 10-987

**Методические рекомендации по организации видеонаблюдения при проведении государственной итоговой аттестации по образовательным программам среднего общего образования в 2019 году**

# **Оглавление**

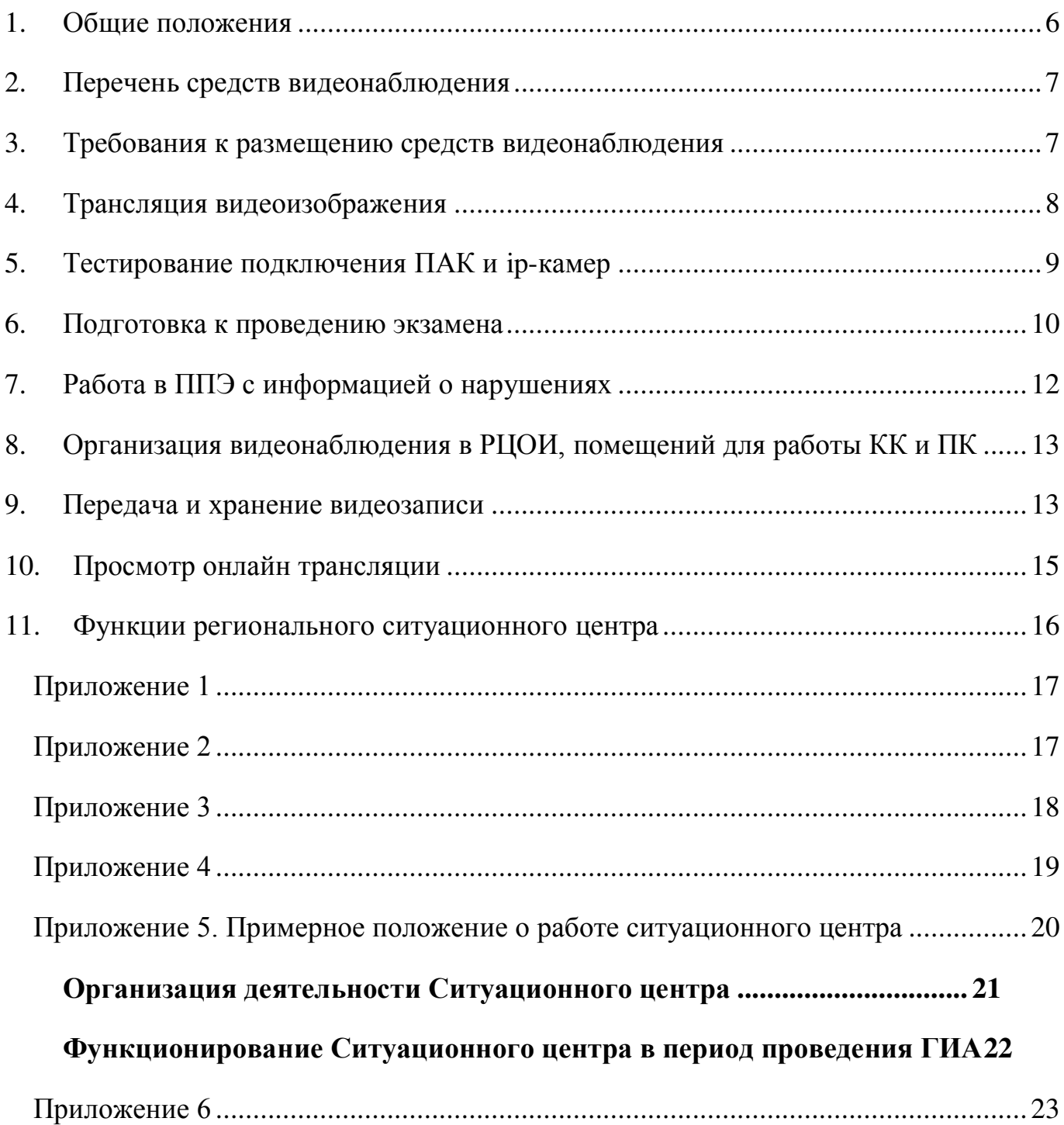

# **Перечень условных обозначений и сокращений**

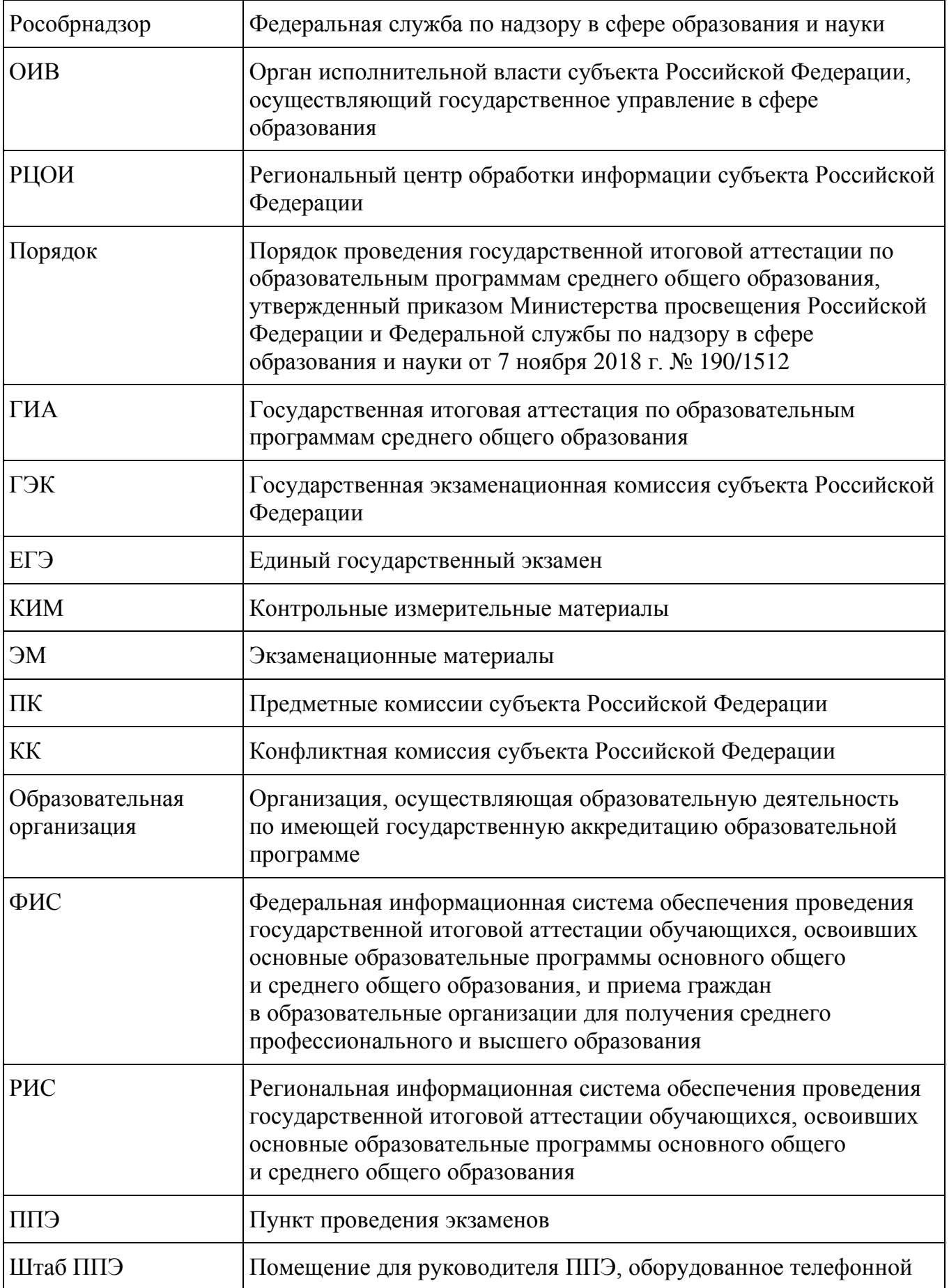

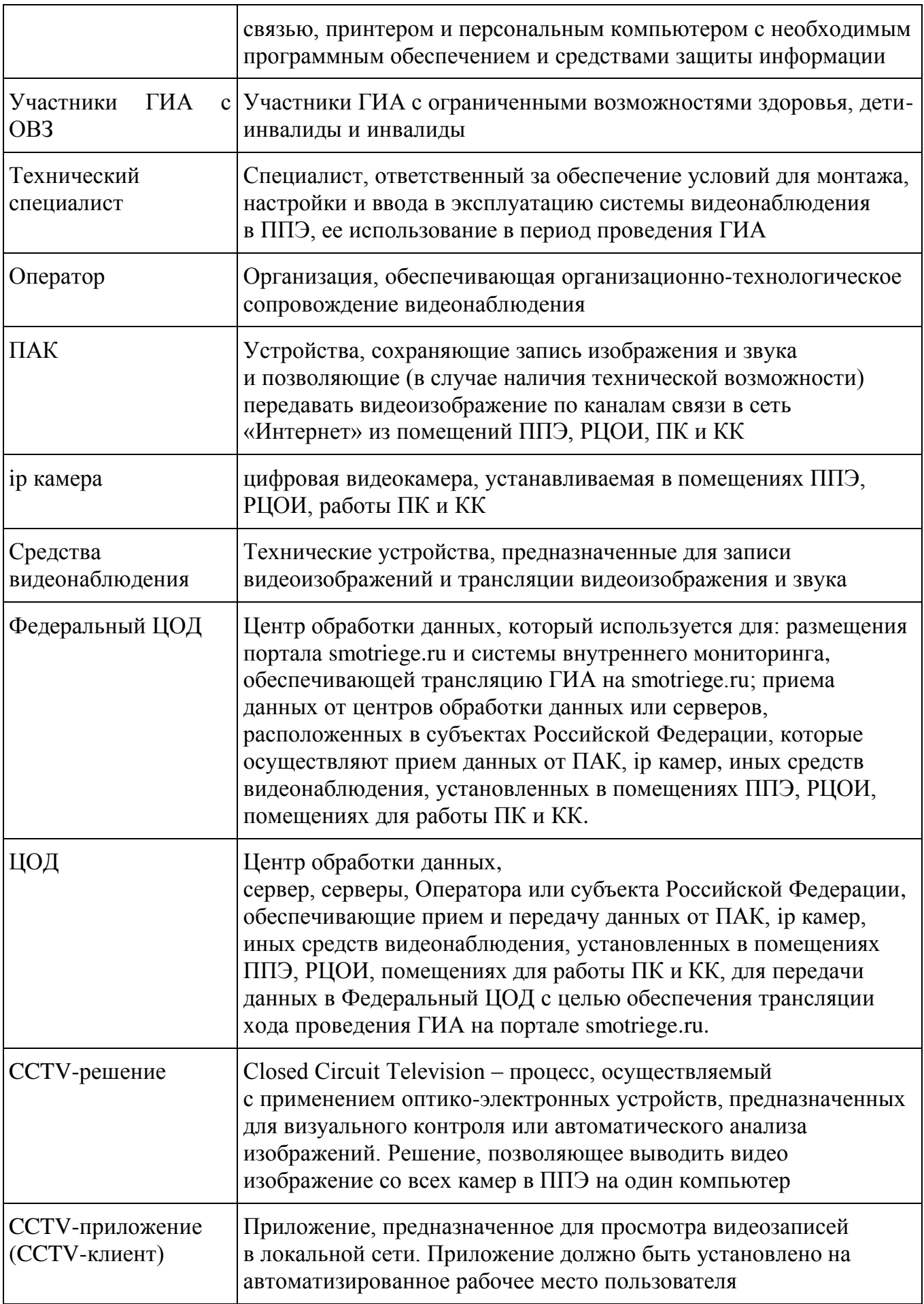

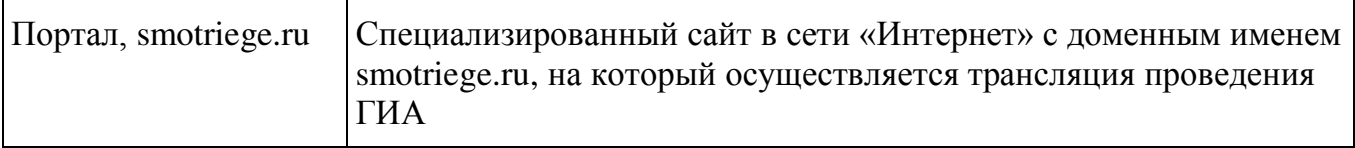

<span id="page-5-0"></span>В соответствии с пунктом 57 Порядка аудитории и помещение для руководителя ППЭ оборудуются средствами видеонаблюдения, позволяющими осуществлять видеозапись и трансляцию проведения экзаменов в сети «Интернет» с соблюдением требований законодательства Российской Федерации в области защиты персональных данных.

Аудитории и помещение для руководителя ППЭ оборудуются средствами видеонаблюдения без трансляции проведения экзаменов в сети «Интернет» по согласованию с Рособрнадзором.

Иные помещения ППЭ оборудуются средствами видеонаблюдения по решению ОИВ.

Объектами видеонаблюдения являются:

помещения для проведения экзаменов в ППЭ (аудитории ППЭ);

штаб ППЭ;

помещения РЦОИ, задействованные в процедурах подготовки, проведения ГИА и обработки его результатов, помещения для работы ПК и КК;

по решению ОИВ средствами видеонаблюдения могут быть оснащены коридоры в ППЭ, а также вход в ППЭ, обозначенный стационарным металлоискателем. В случае использования переносных металлоискателей входом в ППЭ является место проведения уполномоченными лицами работ с использованием указанных металлоискателей.

Для обеспечения видеонаблюдения ОИВ обеспечивает:

размещение камер видеонаблюдения в аудиториях ППЭ, штабе ППЭ, в коридорах и на входе в ППЭ (в случае принятия соответствующего решения);

журналирование действий на средствах видеонаблюдения в электронном виде посредством имеющихся настроек оборудования или программных средств;

сохранность оборудования для организации видеонаблюдения;

работоспособность оборудования для обеспечения видеонаблюдения, в том числе своевременное обновление программного обеспечения;

ведение и хранение документов, относящихся к системе видеонаблюдения в ППЭ (акт приема-передачи и настройки оборудования для видеонаблюдения и трансляции, договор на оказание работ (услуг) по организации видеонаблюдения в ППЭ, поэтажный план размещения оборудования).

Для организации видеонаблюдения и координации действий по установке и эксплуатации оборудования распорядительным актом ОИВ назначается ответственное лицо – региональный координатор. Региональный координатор отвечает за координацию действий Оператора и ОИВ, обеспечивает согласование мест размещений оборудования, предоставляет в ГЭК сводную информацию о работе систем видеонаблюдения в период проведения ГИА.

Аудитории ППЭ, из которых осуществляется онлайн трансляция должны иметь отметку «online» в РИС.

Перечень аудиторий для включения в трансляцию формируется на основании данных об аудиториях, в которые осуществлено распределение участников ГИА. Передача информации из ФИС в систему управления трансляцией завершается в 20:00 по московскому времени в день, предшествующий дню проведения экзамена.

Аудитории ППЭ с отметкой в РИС о специализированной рассадке и при условии распределения в такую аудиторию только участников ЕГЭ с признаком «ОВЗ» переводятся в режим закрытой трансляции решением Рособрнадзора путем получения

сведений из ФИС. Доступ к закрытой трансляции предоставляется ограниченному кругу лиц, определенных Рособрнадзором.

Перевод в закрытый режим трансляции производится при наличии следующих данных в ФИС: наличие у аудитории признака «специализированная рассадка», наличие рассаженных в аудиторию с признаком «специализированная рассадка» участников с признаком «ОВЗ», отсутствие иных участников ЕГЭ, рассаженных в указанную аудиторию.

# **2. Перечень средств видеонаблюдения**

<span id="page-6-0"></span>Для оснащения помещений ППЭ, РЦОИ, работы КК и ПК средствами видеонаблюдения используются ПАК, ip камеры, средства видеонаблюдения в следующем составе:

2 камеры видеонаблюдения (допускается использование 1 камеры видеонаблюдения, если ее технические параметры обеспечивают полный обзор аудитории – рекомендуемый угол обзора камеры должен составлять не менее 100 градусов);

крепления для камер;

персональный компьютер или ноутбук (при необходимости);

кабель питания;

мышь;

источник бесперебойного питания для персонального компьютера;

USB-удлинитель;

оборудование для подключения к сети «Интернет» (при необходимости);

ПАК, ip камеры, иные средства видеонаблюдения должны обеспечивать сохранение видеоизображения, трансляцию видеоизображения в сеть «Интернет», журналирование действий, которые совершаются в отношении оборудования (включение, выключение, скачивание видео).

Конфигурация ПАК, ip камер, иных средств видеонаблюдения должна исключать возможность подмены информации, гарантировать ее достоверность и целостность, защиту данных от несанкционированного доступа к информации.

<span id="page-6-1"></span>Рекомендуется выводить видеотрансляции со всех видеокамер в ППЭ на отдельно стоящий персональный компьютер, находящийся в штабе ППЭ (применять CCTVрешение).

# **3. Требования к размещению средств видеонаблюдения**

Средства видеонаблюдения размещаются в аудиториях ППЭ и штабе ППЭ с соблюдением следующих требований:

в каждой аудитории ППЭ и штабе ППЭ должно быть установлено не менее 2 камер видеонаблюдения (допускается использование 1 камеры видеонаблюдения, если ее технические параметры обеспечивают полный обзор аудитории);

камеры видеонаблюдения следует устанавливать в аудитории ППЭ таким образом, чтобы в обзор видеокамеры попадали все участников ЕГЭ (преимущественно фронтальное изображение), номера рабочих мест участников ЕГЭ, организаторы в аудитории, процесс печати ЭМ (включая компьютер и принтер), стол раскладки и последующей упаковки ЭМ. Обзор камеры видеонаблюдения, при котором участники ЕГЭ видны только со спины, не допустим;

камеры видеонаблюдения следует устанавливать в штабе ППЭ, чтобы просматривалось все помещение и входная дверь. В обзор камеры должны попадать: место хранения ЭМ (сейф), станция авторизации, процесс передачи ЭМ организаторами руководителю ППЭ, процесс сканирования ЭМ по завершению экзамена включая компьютер и сканер, процесс передачи ЭМ сотрудникам специализированной организации, осуществляющей перевозку ЭМ (в случае если в ППЭ не применяется технология сканирования ЭМ по завершении экзамена);

высота установки камер видеонаблюдения: не менее 2 метров от пола;

обзор камеры не должны загораживать различные предметы (мебель, цветы и пр.);

видеозапись должна содержать следующую информацию: номер ППЭ, соответствующий номеру ППЭ в ФИС, номер аудитории, соответствующий номеру аудитории в ФИС, дату экзамена, в соответствии с расписанием ГИА текущего года, утвержденное нормативным правовым актом, местное время.

Средства видеонаблюдения размещаются в помещениях РЦОИ, работы КК и ПК с соблюдением следующих требований:

в помещениях РЦОИ, работы КК и ПК должно быть установлено не менее 2 камер видеонаблюдения (допускается использование 1 камеры видеонаблюдения, если ее технические параметры обеспечивают полный обзор аудитории);

камеры видеонаблюдения должны быть установлены так, чтобы помещение просматривалось полностью. В обзор камер должны попадать: процесс получения ЭМ в электронном виде из ППЭ; процесс передачи членами ГЭК, или сотрудниками специализированной организации, осуществляющей перевозку ЭМ, ответственному сотруднику РЦОИ; все места размещения и хранения ЭМ; процесс верификации; процесс сканирования ЭМ; дверь помещения, в котором хранятся ЭМ; путь перемещения ЭМ из одного помещения в другое; процесс работы ПК; процесс работы КК;

обзор камеры не должны загораживать различные предметы (мебель, цветы и пр.);

<span id="page-7-0"></span>видеозапись должна содержать следующую информацию: код РЦОИ, номер аудитории, дату, местное время.

### **4. Трансляция видеоизображения**

В случае совместимости программного обеспечения Федерального ЦОД и ЦОД субъекта Российской Федерации передача данных для трансляции хода проведения ГИА на [smotriege.ru](http://www.smotriege.ru/) должна осуществляться в формате HLS.

В случае несовместимости программного обеспечения Федерального ЦОД и ЦОД субъекта Российской Федерации передача данных для трансляции хода проведения ГИА на [smotriege.ru](http://www.smotriege.ru/) производится в формате RTSP.

Трансляция и видеозапись в помещении штаба ППЭ начинается не позднее 07:30 и завершается после завершения сканирования и передачи ЭМ в РЦОИ, и (или) передачи всех материалов специализированной организации по доставке ЭМ, или члену ГЭК (в зависимости от схемы доставки ЭМ, используемой в субъекте Российской Федерации), но не ранее 19:00.

В день проведения экзамена из аудиторий ППЭ организуется онлайн трансляция хода проведения ГИА. Трансляция осуществляется в режиме реального времени с 08.00 до 17:00 по местному времени, или до момента завершения зачитывания организатором данных протокола о проведении экзамена в аудитории (форма ППЭ-05-02).

Перечень аудиторий и штабов ППЭ, из которых невозможно осуществлять

трансляцию в сеть «Интернет» (далее – офлайн аудитории), должен быть направлен на согласование в Рособрнадзор.

Просмотр онлайн трансляции производится на smotriege.ru. Доступ к порталу предоставляется ограниченному кругу лиц.

При низкой пропускной способности канала связи видеозапись должны быть размещена на smotriege.ru в течение 5 календарных дней со дня проведения соответствующего экзамена.

Запись видеоизображения может производится на: жесткий диск ПАК, карту памяти, регистратор для камер.

В случае отсутствия подключения к сети «Интернет» осуществляется видеозапись экзамена с последующим размещением на Портале. Оборудование для осуществления видеозаписи может быть передано Оператору для проведения технических работ (копирования информации, настройки/обновления программного обеспечения и др.) по акту временной передачи (Приложение 2).

Трансляция на smotriege.ru из помещений РЦОИ, помещений работы КК и ПК производится в отношении всех помещений, задействованных в процессах подготовки к проведению ГИА, обработки результатов проведения ГИА, проверки экзаменационных работ участников ГИА, организации и работы КК, хранение ЭМ.

# **5. Тестирование подключения ПАК и ip-камер**

<span id="page-8-0"></span>Перед каждым периодом ЕГЭ проводится тестирование системы видеонаблюдения. Сроки проведения тестирования систем видеонаблюдения определяет Рособрнадзор.

В определенные Рособрнадзором даты на Портал транслируются все аудитории и штабы ППЭ, которые будут задействованы в соответствующий период ГИА, помещения РЦОИ, помещения работы КК и ПК.

Исключение составляют офлайн аудитории, перечень которых согласован Рособрнадзором,

Трансляция из аудиторий и штабов ППЭ, помещений РЦОИ, помещений работы КК и ПК, подключенных к внутренней системе мониторинга, производится в период с 9.00 по местному времени по 18.00 по московскому времени.

Для проведения тестирования рекомендуется использовать CCTV-решение.

В случае отсутствия технической возможности установки ПО CCTV-решения в штабе ППЭ, использовать аналогичное решение посредством входа на портал под логином и паролем для ППЭ.

Тестирование системы видеонаблюдения проводится в целях:

проведения нагрузочного тестирования на систему;

проверки работоспособности обновленного программного обеспечения и обновленных функций портала;

проверки работоспособности камер, в том числе проверки наличия видео и аудио записи на камерах;

проверки корректности информации о ППЭ, аудиториях ППЭ, штабах ППЭ внесенной во внутреннюю систему мониторинга;

проверка корректности ракурсов камер;

проверки наличия достаточного заряда питания на батареях бесперебойного питания.

Во время проведения тестирования необходимо осуществить следующие действия:

### В ППЭ:

проверку актуальности версий программного обеспечения для ПАК и CCTVрешения (перечень актуальных версий программного обеспечения будет размещен заблаговременно на сайте ФГБУ «ФЦТ»);

запуск камер видеонаблюдения;

проверку наличия достаточного заряда питания на батареях бесперебойного питания;

проверку трансляции из каждой аудитории ППЭ, штаба ППЭ, помещений РЦОИ, помещений работы ПК и КК посредством CCTV-решения или Портала на предмет наличия звука и видео;

проверку соответствия ракурсов камер настоящим методическим рекомендациям;

проверку корректности отображения времени и часовой разницы по отношению к московскому времени;

проверку корректности отображения кодов аудиторий и кода ППЭ (коды аудиторий и ППЭ должны совпадать с кодами, внесенными в РИС);

проверку корректности адреса ППЭ и его координат на карте; поставить отметки в отношении каждой аудитории о соответствии или несоответствии требованиям методических рекомендаций. В случае несоответствия указать суть проблею для последующего ее устранения.

В региональном ситуационном центре:

проверку наличия трансляции из всех аудиторий и штабов ППЭ, запланированных для проведения экзаменов в соответствующий период ГИА, (за исключением офлайн аудиторий, согласованных Рособрнадзором), помещений РЦОИ, помещений для работы КК и ПК на Портал;

проверку наличия и содержания отметок в отношении и всех аудиторий и штабов ППЭ, участвующих в тестировании;

осуществить сбор информации о выявленных несоответствиях для организации их устранения;

проверить отработку отметок, о выявленных несоответствиях, которые устранены в ходе тестирования;

проверить корректность отработки.

В случае обнаружения при проведении тестирования технических сбоев при трансляции, некорректных ракурсов камер, несоответствии информации о ППЭ, аудиториях ППЭ, штабах ППЭ, необходимо внести указанную информацию в отчет о проведении тестирования (форма отчета прилагается к плану тестирования, который заблаговременно размещается на сайте ФГБУ «ФЦТ»), и организовать работу по устранению выявленных недостатков в течение 5 рабочих дней со дня завершения тестирования.

<span id="page-9-0"></span>По завершении устранения обнаруженных в ходе тестирования нарушений необходимо подписать протокол тестирования.

#### **6. Подготовка к проведению экзамена**

Во всех аудиториях ППЭ, оснащенных средствами видеонаблюдения, должна быть размещена информация о том, что в данной аудитории ведется видеонаблюдение.

За один день до начала экзамена в ППЭ технический специалист совместно с руководителем ППЭ проводят тестирование, в ходе которого необходимо: включить

запись видеоизображения и звука, проверить через монитор ПАК или посредством CCTVрешения работу камер видеонаблюдения, проверить соответствие ракурсов камер настоящим методическим рекомендациям, убедиться, что на ПАК или иных средствах видеонаблюдения установлено точное местное время. За день до экзамена необходимо проводить зарядку стационарных блоков бесперебойного питания или батарей питания у ноутбуков, входящих в состав ПАК, до состояния 100% или не менее 6 часов.

На средствах видеонаблюдения должно вестись журналирование действий, которые совершаются в отношении оборудования (включение, выключение, скачивание видео), в электронном виде посредством имеющихся настроек оборудования или программных средств.

В Акте готовности ППЭ (ППЭ-01) руководитель ППЭ делает отметку о том, что ППЭ оборудован средствами видеонаблюдения с соблюдением требований законодательства к использованию указанных технических средств.

Если в ППЭ не установлены (или неисправны) средства видеонаблюдения, руководитель ППЭ незамедлительно сообщает об этом региональному координатору. После окончания тестирования средства видеонаблюдения остается включенным. Действия по выключению ПАК или средств видеонаблюдения производятся техническим специалистом по согласованию с региональным координатором.

В день экзамена руководитель ППЭ дает указание техническому специалисту произвести включение режима записи в аудиториях и штабе ППЭ, проверить работоспособность средств видеонаблюдения во всех аудиториях и штабе ППЭ.

Не позднее чем за 1 час до начала экзамена в аудиториях ППЭ технический специалист должен убедиться, что режим записи включен и ракурс камер(ы) соответствует настоящим методическим рекомендациям. Контроль за фактом ведения видеозаписи и звукозаписи во время экзамена осуществляется организаторами в аудитории ППЭ или в помещении штаба ППЭ посредством использования Портала или CCTV-решения – техническим специалистом.

При возникновении нештатных ситуаций в аудитории (видеозапись не ведется, или установить факт ведения видеозаписи не представляется возможным), организатор или технических специалист информирует члена ГЭК о возникших проблемах. Ответственность за дальнейшие действия возлагается на члена ГЭК.

Член ГЭК должен связаться с Оператором (самостоятельно или при помощи технического специалиста), получить инструкции по проведению безотлагательных действий по восстановлению работы средств видеонаблюдения. Если в течение 15 минут после получения инструкции не удается восстановить работоспособность средств видеонаблюдения, член ГЭК по согласованию с председателем ГЭК останавливает экзамен в соответствии с пунктом 37 Порядка с последующим аннулированием результатов экзамена в соответствии с пунктом 86 Порядка и повторного допуска обучающихся, выпускников прошлых лет к сдаче экзамена в соответствии с пунктом 51 Порядка.

По факту неисправного состояния, отключения средств видеонаблюдения или отсутствия видеозаписи экзамена членом ГЭК составляется акт (Приложение 1), который в тот же день передается председателю ГЭК.

Технический специалист совместно с Оператором должны произвести работу по восстановлению работоспособности средств видеонаблюдения.

По окончании экзамена в аудитории руководитель ППЭ дает указание выключить режим записи видеозаписи техническому специалисту. Технический специалист выключает видеозапись в аудиториях.

После окончания экзамена технический специалист обязан визуально проверить

работоспособность средств видеонаблюдения во всех аудиториях ППЭ. После окончания всех экзаменов (в соответствии с расписанием ГИА) технический специалист осуществляет выключение средств видеонаблюдения по согласованию с региональным координатором.

# **7. Работа в ППЭ с информацией о нарушениях**

<span id="page-11-0"></span>Для получения оперативной информации о нарушениях, зафиксированных в ППЭ, и принятия своевременных мер по пресечению или устранению нарушений разработано специальное программное обеспечение – CCTV-приложение (CCTV-клиент).

Проводить работу с нарушениями возможно двумя способами:

установив специальное программное обеспечение в штабе ППЭ (инструкция по установке и настройке программного обеспечения для реализации CCTV-решения размещена на сайте ФГБУ «ФЦТ»);

на компьютере, находящемся в штабе ППЭ авторизоваться на Портале. Для авторизации на портале необходимо ввести логин и пароль, предназначенный для конкретного ППЭ. Инструкция по получению доступа к порталу размещена на сайте ФГБУ «ФЦТ».

В ходе экзамена необходимо регулярно проводить мониторинг поступающей информации о нарушениях, зафиксированных в ППЭ. Рекомендуется привлекать к просмотру этой информации члена ГЭК, поскольку он является лицом, имеющим право предпринять соответствующие действия по пресечению или устранению выявленных нарушений.

Информация о возможном нарушении, поступает в ППЭ только после прохождения модерации.

При поступлении сообщения о новом нарушении необходимо просмотреть видеозапись нарушения, чтобы убедиться в достоверности поступивших сведений. В случае если нарушение имеет место необходимо незамедлительно предпринять действия по его пресечению. После того, как соответствующие действия предприняты (например, участник удален с экзамена) необходимо внести информацию, соответствующую принятым мерам (выбрать из предложенных интерфейсом вариантов отработки нарушения):

не подтвердилось;

участник предупреждён;

участник удалён;

устранено.

Вариант «устранено» доступен только для следующих типов нарушений: камера; хранение; обработка; посторонние; прочие.

Ответственный сотрудник в ППЭ может оставить комментарии, относительно информации о выявленном нарушении. Комментарии необходимо излагать кратко и в корректной форме.

После того, как указана информация о принятых мерах нужно нажать кнопку «Ок».

Далее информация о принятых мерах, а также комментарии станут доступны пользователям портала соответствующего субъекта Российской Федерации, пользователям портала федерального уровня, а также модераторам.

Сотрудники ОИВ, сотрудники РЦОИ, руководитель регионального ситуационного центра имеют возможность осуществить проверку отработки нарушений.

Для этого сотруднику с соответствующими правами доступа нужно авторизоваться на портале и войти в раздел «Отработка». И осуществить следующие действия в отношении информации о зафиксированном нарушении:

просмотреть видеозапись зафиксированного нарушения;

принять отработанное нарушение, или вернуть на повторную отработку в ППЭ.

Сотрудники, производящие проверку отработки нарушений, также могут оставить комментарии, которые после отправки будут доступны пользователям в определенном ППЭ, пользователям соответствующего субъекта Российской Федерации, пользователям федерального уровня, модераторам.

Общее количество времени, затраченного на процесс отработки нарушений не должно превышать 20 минут.

<span id="page-12-0"></span>Видеоролик по использованию CCTV-решения в ППЭ и отработке нарушений размещен на сайте ФГБУ «Федеральный центр тестирования».

# **8. Организация видеонаблюдения в РЦОИ, помещений для работы КК и ПК**

Для обеспечения контроля рекомендуется использовать в помещениях РЦОИ, работы ПК и КК CCTV-решение.

Не позднее, чем за пять дней до начала первого экзамена руководитель РЦОИ совместно с назначенным в установленном порядке техническим специалистом (специалистами) проводят тестирование, в ходе которого технический специалист проверяет текущее состояние средств видеонаблюдения: включает запись видеоизображения, наблюдает через монитор ПАК или посредством использования CCTVрешения за работой камер видеонаблюдения, проверяет, что на средствах видеонаблюдения установлено точное местное время, проверяет соответствие ракурсов камер настоящим методических рекомендациям, делает соответствующую отметку на Портале. Технический специалист отвечает за работу системы видеонаблюдения в РЦОИ на протяжении всего периода проведения ГИА.

Руководитель РЦОИ по завершении тестирования средств видеонаблюдения, информирует регионального координатора об исправности, и (или) выявленных неисправностях системы видеонаблюдения.

В Акте готовности РЦОИ (1-РЦОИ) руководитель РЦОИ делает отметку о том, что РЦОИ оборудован средствами видеонаблюдения с соблюдением требований законодательства к использованию указанных технических средств.

По окончании тестирования ПАК или средства видеонаблюдения остаются включенным (выключается только режим записи). Видеозапись в помещениях работы КК и ПК ведется в часы работы комиссий.

<span id="page-12-1"></span>Видеозапись в помещениях РЦОИ, прекращается не ранее, чем через 20 рабочих дней после завершения обработки апелляций о несогласии с выставленными баллами по результатам последнего экзамена.

### **9. Передача и хранение видеозаписи**

В соответствии с пунктом 58 Порядка срок хранения видеозаписи экзамена – до 1 марта года, следующего за годом проведения экзамена. До наступления указанной даты материалы видеозаписи экзамена могут быть использованы

Рособрнадзором, ОИВ и органом исполнительной власти субъекта Российской Федерации, осуществляющим переданные полномочия Российской Федерации в сфере образования, с целью выявления фактов нарушения Порядка.

Срок хранения видеозаписи экзамена, на основании которой было принято решение об остановке экзамена в ППЭ или отдельных аудиториях ППЭ, удалении участников экзамена с экзамена, аннулировании результатов экзамена, составляет не менее 3-х лет со дня принятия соответствующего решения.

Сбор и хранение видеозаписей обеспечивает ОИВ.

Рекомендуется обеспечить хранение видеозаписей в центре обработки данных (далее – ЦОД). При этом центр обработки данных должен быть интегрирован с порталом smotriege.ru таким образом, чтобы видеозаписи по завершению экзамена автоматически были доступны на портале в разделе «Видеоархив».

Видеозаписи из офлайн аудиторий ППЭ должны быть загружены на портал в раздел «Видеоархив» по завершению каждого экзамена. Для загрузки видеозаписей на Портал в раздел «Видеоархив» проводится конвертация исходных форматов файлов: mp4", "avi", "wmv", "mov", "ts", "mts" в spif формат с добавлением всей необходимой логической информации (дата экзамена, время, код ППЭ, субъект Российской Федерации и т.д.) при помощи программы «Конвертер». Далее при помощи программы «Загрузчик» данные подгружаются согласно инструкции по работе с пользователей с Порталом. Видеозаписи должны быть загружены не позднее 10 календарных дней после завершения соответствующего экзамена.

Видеозаписи из ППЭ, расположенных в труднодоступной отдаленной местности, передаются из ППЭ в РЦОИ на отчуждаемых носителях. Ответственный специалист РЦОИ загружает видеозаписи на портал в раздел «Видеоархив» не позднее 15 рабочих дней после завершения соответствующего этапа экзаменов.

По запросу Рособрнадзора видеозаписи из офлайн аудиторий должны быть предоставлены и (или) размещены на Портале в сроки, установленные в запросе.

Если обеспечить хранение данных в ЦОД не представляется возможным, ОИВ обеспечивает РЦОИ необходимыми ресурсами для хранения видеозаписей, а также определяет сотрудника РЦОИ, ответственного за сбор и хранение видеозаписей.

Ответственный специалист РЦОИ систематизирует видеоматериалы обеспечивает их хранение.

Название видеофайлов должно содержать следующую информацию: наименование субъекта Российской Федерации; код ППЭ; код аудитории; дата экзамена.

При планировании сроков хранения данных рекомендуется учитывать информацию о плановых контрольно-надзорных мероприятиях Рособрнадзора в отношении субъектов Российской Федерации.

Если видеозапись в помещениях РЦОИ, работы ПК и КК ведется в офлайн режиме, ответственный сотрудник РЦОИ обеспечивает своевременный перенос видеозаписей на отчуждаемые носители, и передачу для хранения в ЦОД, или осуществляет хранение видеозаписей в РЦОИ.

При хранении видеозаписей в РЦОИ видеофайлы должны быть систематизированы названия видеофайлов должны содержать следующую информацию: наименование субъекта Российской Федерации, номер аудитории, дата видеозаписи, временной отрезок (если требуется).

Видеозаписи из помещений РЦОИ, работы ПК и КК хранятся в сроки аналогичные срокам хранения видеозаписей ГИА, установленных Порядком.

При необходимости видеозаписи предоставляются по соответствующему запросу

<span id="page-14-0"></span>Рособрнадзора на отчуждаемых носителях или посредством загрузки на Портал».

# **10. Просмотр онлайн трансляции**

Доступ к онлайн трансляции на портале предоставляется:

сотрудникам Рособрнадзора;

сотрудникам ОИВ и органов исполнительной власти субъектов Российской Федерации, осуществляющих переданные полномочия Российской Федерации в сфере образования, определенным решением руководителей;

общественным наблюдателям, имеющим аккредитацию, по запросу ОИВ;

членам ГЭК (в пределах субъекта Российской Федерации).

Для обеспечения предоставления доступа к Порталу пользователям в рамках субъекта Российской Федерации распорядительным актом ОИВ должно быть назначено ответственное лицо, за предоставление доступа к Порталу. Рекомендуется определить лицо, ответственное за предоставление доступа к порталу на территории субъекта Российской Федерации из числа сотрудников РЦОИ, имеющих навыки в работе информационно-телекоммуникационными технологиями.

Контактную информацию о лице, ответственном за предоставление доступа к порталу на территории субъекта Российской Федерации, необходимо направить в Рособрнадзор не позднее 1 февраля (приложение 3).

Лицам, определенным ответственными за предоставление доступа к порталу на территории субъекта Российской Федерации, будет предоставлен доступ к разделу «Пользователи» на Портале.

В указанном разделе размещена информация обо всех пользователях портала в рамках субъекта Российской Федерации.

В разделе «Пользователи» ответственный сотрудник сможет совершать следующие действия:

добавлять новых пользователей;

инициировать изменение роли пользователя;

блокировать пользователей.

Доступ на Портал для пользователей с ролями «Сотрудник ОИВ», «Сотрудник ОИВ с просмотром ОВЗ», «Сотрудник РЦОИ» не закрывается. Указанные пользователи могут использовать для авторизации на портале имеющийся логин и пароль. Логины и пароли для других категорий пользователей недоступны после завершения экзаменов, и формируются ежегодно.

Для добавления новых пользователей необходимо получить от пользователя заполненную заявку, а также заполненное согласие на обработку персональных данных (приложение 4). Добавление новых пользователей доступно с началом работы портала, но не ранее 1 марта.

После успешного добавления нового пользователя логин и пароль для доступа к порталу будет направлен на электронную почту, указанную в форме ответственным лицом. Лицам, получившим логин и пароль, запрещается передавать его другим лицам.

Интерфейс портала предполагает разграничение пользовательских прав на категории. Категории пользователей и их полномочия указаны в инструкции по работе пользователей с Порталом, а так же и на Портале в разделе «Помощь».

На Портале реализован сервис, позволяющий ставить метки в тех отрезках трансляции, в которых, по мнению просматривающего, имеют место признаки нарушения Порядка. Данные метки направляются на подтверждение (модерацию). После

подтверждения метки попадают в раздел «Нарушения» на портале, а также становятся доступны в ППЭ в случае использования CCTV-решения, а также через Портал.

Информация об отмеченных потенциальных нарушениях поступает из Рособрнадзора в ОИВ. ОИВ рассматривает поступившую информацию в течение суток и, в случае необходимости, проводит служебную проверку.

С целью обеспечения объективности проведения ГИА на территории субъекта Российской Федерации рекомендуется организовать региональный центр по осуществлению онлайн-видеонаблюдения за соблюдением установленного порядка проведения ГИА в субъекте Российской Федерации (региональный ситуационный центр). В состав регионального ситуационного центра должны входить: общественные наблюдатели, осуществляющие наблюдение дистанционно посредством портала; куратор общественных наблюдателей. Общественные наблюдатели должны быть аккредитованы в соответствии с Порядком аккредитации граждан в качестве общественных наблюдателей при проведении государственной итоговой аттестации по образовательным программам основного общего и среднего общего образования, всероссийской олимпиады школьников и олимпиад школьников, утвержденным приказом Министерства образования и науки Российской Федерации от 28.06.2013 № 491 (зарегистрирован в Минюсте России 02.08. 2013 регистрационный № 29234).

# **11. Функции регионального ситуационного центра**

<span id="page-15-0"></span>1. Организация общественного наблюдения в режиме онлайн посредством портала.

2. Организация просмотра видеозаписей в разделе «Видеоархив» в том числе из офлайн аудиторий.

3. Организация просмотра видеозаписей из помещений РЦОИ, работы ПК и КК.

4. Обеспечение оперативного оповещения ответственных лиц о нарушениях процедуры ГИА.

5. Обеспечение мониторинга отработки отмеченных нарушений в ППЭ и проверка результатов отработки.

Для обеспечения эффективной работы регионального ситуационного центра ОИВ утверждает положение о региональном ситуационном центре, назначает куратора регионального ситуационного центра.

Примерное положение о работе регионального ситуационного центра приведено в приложении 5.

# <span id="page-16-0"></span>**Акт об отключении средств видеонаблюдения или отсутствия видеозаписи экзамена**

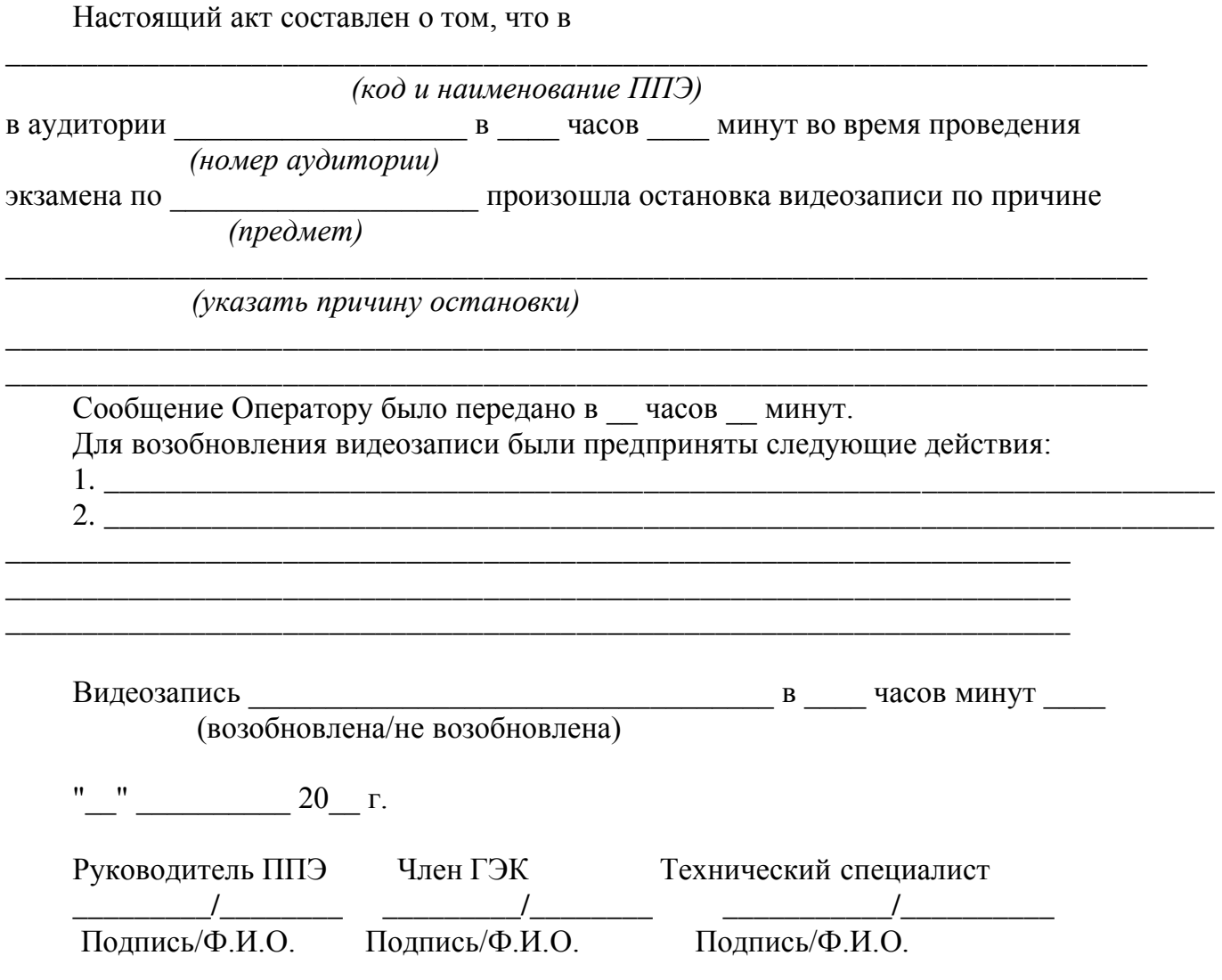

**Приложение 2** 

<span id="page-16-1"></span>**Акт временной передачи оборудования**

### Настоящий акт составлен о том, что

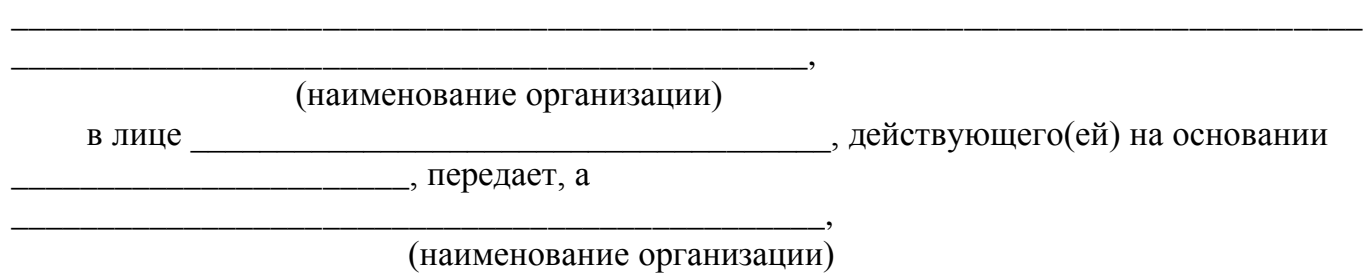

 $B$  лице  $\qquad \qquad$ действующего(ей) на основании \_\_\_\_\_\_\_\_\_\_\_\_\_\_\_\_\_\_\_\_\_\_\_\_\_\_\_\_\_\_\_\_\_\_\_\_\_\_\_\_\_\_\_\_,

принимает для технических работ оборудование в следующем составе:

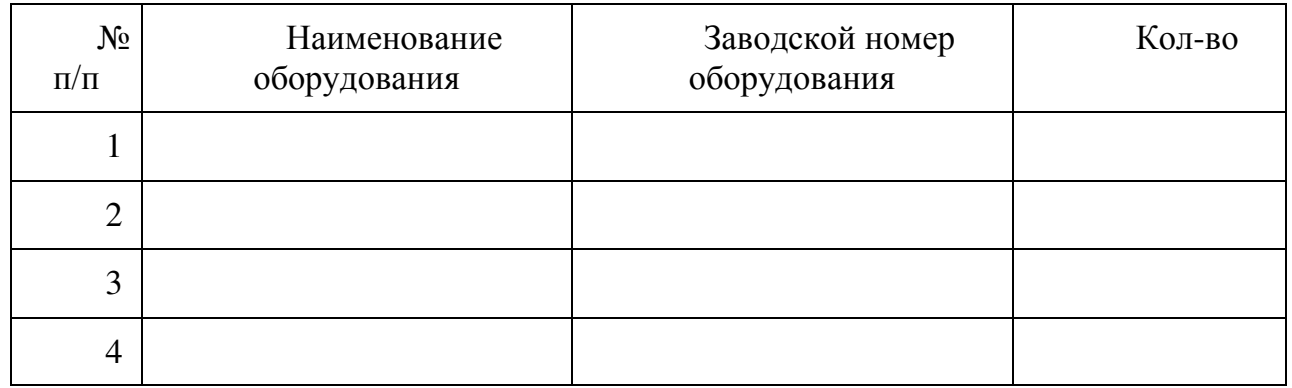

Стороны удостоверяют, что оборудование, передаваемое для технических работ по настоящему акту находится в работоспособном/неработоспособном состоянии.

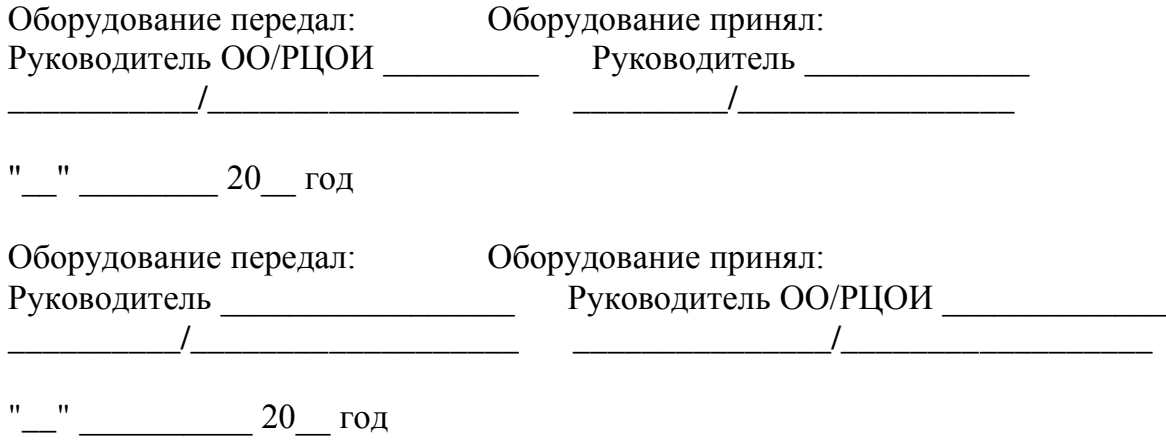

# **Приложение 3**

# <span id="page-17-0"></span>**Информация об ответственном лице за предоставление доступа к порталу smotriege.ru на территории субъекта Российской Федерации**

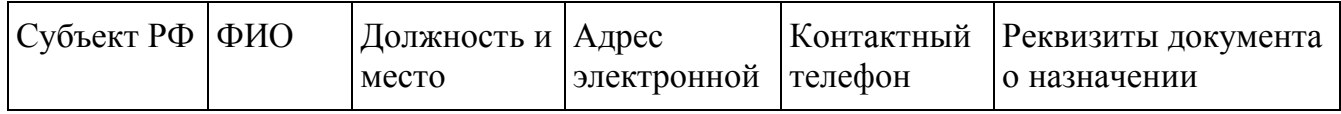

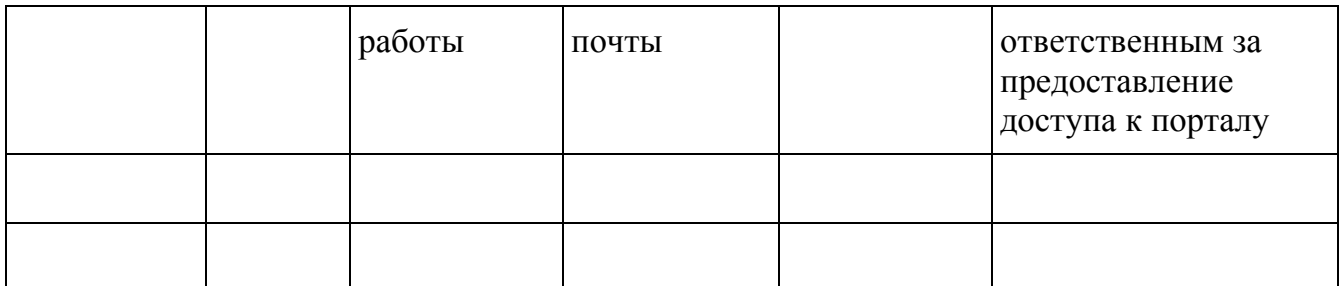

Руководитель ОИВ \_\_\_\_\_\_\_\_\_\_/\_\_\_\_\_\_\_\_\_\_\_

**Приложение 4** 

СОГЛАСИЕ на обработку персональных данных

<span id="page-18-0"></span>(фамилия, имя, отчество субъекта персональных данных)

в соответствии с п. 4 ст. 9 Федерального закона от 27.07.2006 № 152-ФЗ «О персональных данных», зарегистрирован по адресу:

\_\_\_\_\_\_\_\_\_\_\_\_\_\_\_\_\_\_\_\_\_\_\_\_\_\_\_\_\_\_\_\_\_\_\_\_\_\_\_\_\_\_\_\_\_\_\_\_\_\_\_\_\_\_\_\_\_\_\_\_\_\_\_\_\_\_\_\_\_\_\_\_\_\_

\_\_\_\_\_\_\_\_\_\_\_\_\_\_\_\_\_\_\_\_\_\_\_\_\_\_\_\_\_\_\_\_\_\_\_\_\_\_\_\_\_\_\_\_\_\_\_\_\_\_\_\_\_\_\_\_\_\_\_\_\_\_\_\_\_\_\_\_\_\_\_\_\_\_

документ, удостоверяющий личность:

(наименование документа, серия, номер, сведения о дате выдачи документа и выдавшем его органе)

в целях получения доступа к порталу с доменным именем smotriege.ru даю согласие

(указать наименование или Ф.И.О. оператора, получающего

согласие субъекта персональных данных)

находящемуся по адресу:

на обработку моих персональных данных, а именно:

- фамилия, имя, отчество;
- номер телефона;
- должность;

,

,

адрес электронной почты.

то есть на совершение действий, предусмотренных п. 3 ст. 3 Федерального закона от 27.07.2006 № 152-ФЗ «О персональных данных».

Настоящее согласие действует со дня его подписания до дня отзыва в письменной форме.

 $\left\langle \left\langle \begin{array}{ccc} & \rangle \end{array} \right\rangle \right\rangle$   $\Gamma$ .

Субъект персональных данных:

\_\_\_\_\_\_\_\_\_\_\_\_\_\_\_\_\_\_\_/\_\_\_\_\_\_\_\_\_\_\_\_\_\_\_\_\_\_ (подпись) (Ф.И.О.)

### <span id="page-19-0"></span>**Приложение 5. Примерное положение о работе ситуационного центра**

#### **Общие положения**

1. Центр для осуществления наблюдения за соблюдением установленного порядка проведения ГИА (далее - Ситуационный центр) создан в целях обеспечения объективности проведения ГИА на территории субъекта Российской Федерации.

2. Задачами Ситуационного центра являются:

- своевременное выявление и пресечение нарушений Порядка проведения государственной итоговой аттестации по образовательным программам среднего общего образования, утвержденный приказом Министерства просвещения Российской Федерации и Федеральной службы по надзору в сфере образования и науки от 7 ноября 2018 г. № 190/1512 (далее – Порядок);

- обеспечение оперативного информационного взаимодействия в ходе проведения ГИА с ответственными лицами (председатель ГЭК, заместитель председателя ГЭК, члены ГЭК, общественные наблюдатели в ППЭ);

- анализ информации о выявленных нарушениях и выработка предложений по применению полученной информации.

3. Функции Ситуационного центра:

- организация общественного наблюдения за проведением ГИА в режиме онлайн посредством портала;

- мониторинг работоспособности средств видеонаблюдения, установленных в аудиториях ППЭ, посредством портала;

- организация просмотра видеозаписей из аудиторий ППЭ, трансляция из которых не представляется возможной (офлайн видеозаписи);

- организация просмотра видеозаписей из помещений РЦОИ, работы ПК и КК;

- обеспечение оперативного оповещения ответственных лиц о нарушениях Порядка;

<span id="page-20-0"></span>- иные функции, определенные ОИВ.

# **Организация деятельности Ситуационного центра**

4. Ситуационный центр располагается на базе ГБУ " и тем и ".

5. Организационно-технологическое сопровождение деятельности Ситуационного центра обеспечивает отдел и при груп ГБУ "

6. Для организации деятельности Ситуационного центра директор ГБУ " " обеспечивает рабочие места по количеству общественных наблюдателей, оснащенные персональным компьютером с выходом в информационно-телекоммуникационную сеть "Интернет" скоростью не ниже 512 к/бит в секунду.

7. Непосредственное руководство Ситуационным центром осуществляет куратор Ситуационного центра, назначаемый ОИВ.

8. Функции куратора Ситуационного центра:

- отбор общественных наблюдателей;

- контроль за обучением общественных наблюдателей;

- контроль за аккредитацией общественных наблюдателей;

- информирование общественных наблюдателей об ответственности за распространение информации, связанной с деятельностью Ситуационного центра;

- формирование графика наблюдения для каждого общественного наблюдателя;

- формирование заданий для каждого общественного наблюдателя;

- контроль за исполнением заданий общественными наблюдателями;

- обеспечение сохранности информации, являющейся конфиденциальной;

- анализ эффективности работы общественных наблюдателей.

9. Куратор Ситуационного центра подчиняется председателю ГЭК.

10. Для работы в Ситуационном центре производится отбор общественных наблюдателей из числа:

- студентов среднего профессионального образования;

- студентов образовательных организаций высшего образования;

- сотрудников муниципальных органов управления образованием;

- сотрудников институтов повышения квалификации работников образования.

11. При определении необходимого количества общественных наблюдателей необходимо учитывать, что максимальное количество просматриваемых в режиме онлайн объектов одним наблюдателем в режиме онлайн составляет 12 аудиторий.

12. Общественные наблюдатели должны пройти аккредитацию в соответствии с Порядком аккредитации граждан в качестве общественных наблюдателей при проведении государственной итоговой аттестации по образовательным программам основного общего и среднего общего образования, всероссийской олимпиады школьников и олимпиад школьников, утвержденным приказом Министерства образования и науки Российской Федерации от  $28.06.2013$   $\aleph_2$   $491$  (зарегистрирован в Минюсте России 02.08. 2013 регистрационный № 29234).

13. Общественные наблюдатели должны пройти соответствующую подготовку (очно или дистанционно) и представить куратору Ситуационного центра документ, подтверждающий прохождение такой подготовки.

14. Куратор ситуационного центра не позднее, чем за 10 дней до начала первого экзамена:

- проводит инструктаж общественных наблюдателей по работе с порталом. Инструкция по работе с порталом размещена в разделе "Помощь" портала;

- знакомит общественных наблюдателей с положениями, содержащимися в уведомлении о запрете использования видео- и фотоматериала, графических, текстовых, программных и иных элементов содержания портала smotriege.ru и основных запретах при работе на данном портале, под роспись согласно приложению 6.

# **Функционирование Ситуационного центра в период проведения ГИА**

<span id="page-21-0"></span>15. Ситуационный центр функционирует в дни экзаменов, в соответствии с утвержденным расписанием ГИА.

16. В периоды тестирования системы видеонаблюдения куратор обеспечивает нагрузочное тестирование Ситуационного центра с целью выявления технических проблем.

17. В случае выявления технических проблем, куратор организует их устранение совместно с Операторам и отделом  $\Gamma$ ОУ "

18. За 1 день до экзамена куратор Ситуационного центра распределяет задания между общественными наблюдателями на портале smotriege.ru.

19. В день проведения экзамена общественные наблюдатели должны явиться в Ситуационный центр не позднее 09:00 в соответствии с графиком наблюдения.

20. Куратор должен вести учет исполнения графика наблюдения общественными наблюдателями.

21. В первый день экзамена куратор проводит инструктаж для общественных наблюдателей, после чего они приступают к наблюдению.

22. При возникновении подозрений на нарушение порядка общественный наблюдатель фиксирует информацию на портале (ставит "метку"). Далее "метка" проходит процедуру модерации, в результате чего метка будет подтверждена или отклонена. При подтверждении метки модератором, информация о ней отразится в разделе "Нарушения" портала и станет доступна другим пользователям, в том числе находящимся непосредственно в ППЭ.

23. После подтверждения метки необходимо сообщить о нарушении ответственным лицам.

24. По завершению наблюдения куратор формирует отчет по итогам общественного наблюдения, и представляет его председателю ГЭК в тот же день. Отчет формируется на основе выгрузки данных портала.

### УВЕДОМЛЕНИЕ

# <span id="page-22-0"></span>О ЗАПРЕТЕ ИСПОЛЬЗОВАНИЯ ВИДЕО- И ФОТОМАТЕРИАЛА, ГРАФИЧЕСКИХ, ТЕКСТОВЫХ, ПРОГРАММНЫХ И ИНЫХ ЭЛЕМЕНТОВ СОДЕРЖАНИЯ ПОРТАЛА SMOTRIEGE.RU И ОСНОВНЫХ ЗАПРЕТАХ ПРИ РАБОТЕ НА ДАННОМ ПОРТАЛЕ

1. Настоящим общественный наблюдатель уведомляется, что все права на размещенную на портале smotriege.ru информацию, в том числе видеои фотоматериалы, графические, текстовые, программные и иные элементы содержания данного сайта (далее - Информация) принадлежат Федеральной службе по надзору в сфере образования и науки (Рособрнадзор) (далее - Правообладатель).

Любые действия с Информацией, включая сбор, хранение, обработку, предоставление, распространение, могут осуществляться исключительно с согласия Правообладателя.

Использование Информации без согласия Правообладателя влечет ответственность, установленную законодательством Российской Федерации, а также является нарушением трудовой (учебной) дисциплины. Незаконное использование изображения гражданина влечет специальную гражданско-правовую и в соответствующих случаях уголовную ответственность.

2. При использовании портала запрещается:

- использовать ненормативную лексику, ее производные, а также намеки на употребление лексических единиц, подпадающих под это определение;

- использовать некорректные сравнения, оскорбления в адрес граждан, организаций или публично-правовых образований;

- распространять информацию, направленную на разжигание социальной, расовой, национальной и религиозной розни;

- пропагандировать дискриминацию по расовому, этническому, половому, религиозному и любому иному социальному признаку;

- распространять информацию, направленную на насильственное изменение основ конституционного строя и нарушение целостности Российской Федерации, подрыв безопасности государства, создание вооруженных формирований;

- распространять информацию, содержащей публичные призывы к осуществлению террористической деятельности или публично оправдывающие терроризм, сообщения, содержащие информацию экстремистского характера, пропагандирующие культ насилия и жестокости, содержащие нецензурную брань, а также иные сообщения, содержание которых запрещено действующим законодательством Российской Федерации;

- распространять персональные данные третьих лиц без их согласия;

- распространять информацию рекламного характера.

# Лист ознакомления с Уведомлением о запрете использования видеои фотоматериала, графических, текстовых, программных и иных элементов содержания портала smotriege.ru и основных запретах при работе на данном портале

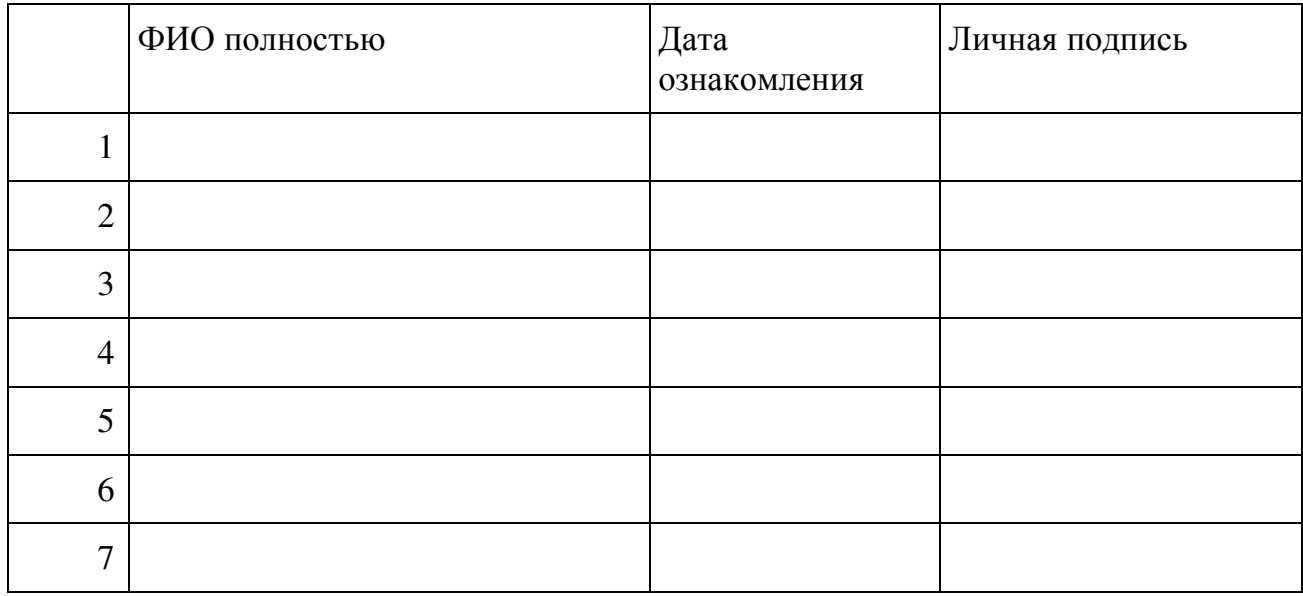